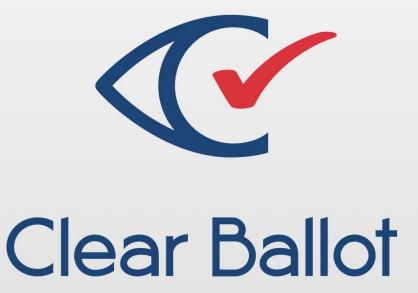

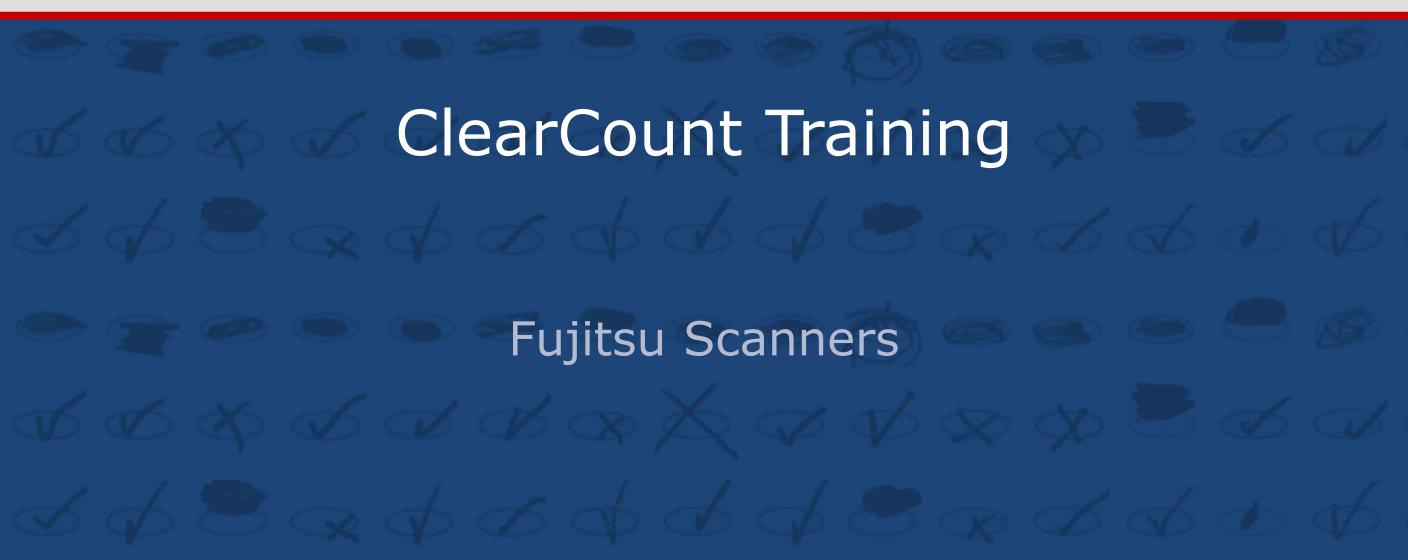

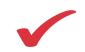

### **Course Objectives**

#### This training will provide you with:

- An overview of ClearCount
- Hands-on Exercises
- An understanding of the general operations and maintenance of ClearCount
- A summary of the ClearCount Administrative functions
- Knowledge of ClearCount's reporting functions

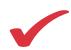

#### **ClearCount Overview**

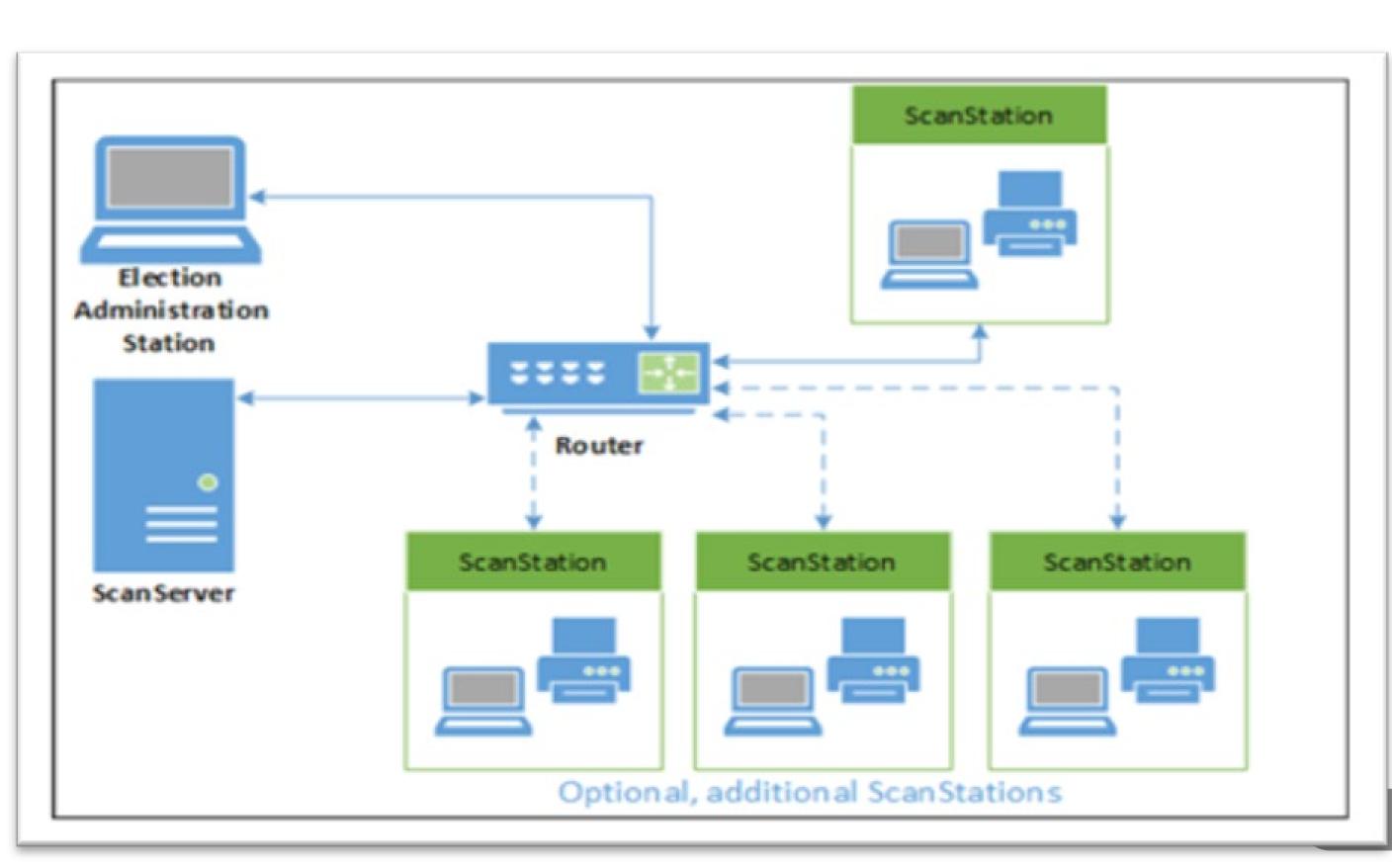

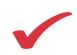

#### **ClearCount Overview**

**Election Administration Station** – Computer used to set up an election, to review and produce reports, and to facilitate adjudication

**ScanServer** – Computer that is the hub of the system. It runs the ClearCount software, and hosts the election database

Router or Switch – Device that connects computers in the system

ScanStation(s) - Each station has a computer and a scanner

- The Computer runs the ClearCount tabulation program that analyzes and transfers data to the ScanServer
- The Scanner optically scans ballots to create images

**Cables and electrical** – All components must all be connected to AC power and connected to the other components in the system through cable connections to the Router or Switch

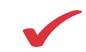

### **ClearCount: Security**

Security is ensured through the following mechanisms:

- Access control
- Use of a closed network
- Security-minded administrative practices
  - Recommended system hardening procedures
  - Audit logs
  - ScanStations are authenticated
  - Restricted access to the BIOS
  - Extraneous programs removed

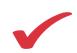

| Access level | Description                                                                                                    |
|--------------|----------------------------------------------------------------------------------------------------|
| none         | No access to the system allowed. This setting may be used to toggle a user's access without deleting the user.                                                             |
| read         | User can view election reports, but he or she cannot modify anything.                                                                                                    |
| append       | User can add new database ballot records or new ballot images by scanning. The ScanStation user has this level of access.                                                  |
| modify       | User can modify existing contents of the election through tools that allow remaking or correcting.                                                                         |
| dbadmin      | User can add or delete election databases as well as change a database's status. The dbadmin can give him- or herself modify access to any new database he or she creates. |
| useradmin    | User account management (the ability to add, modify, and delete users).                                                                                                    |

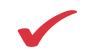

#### **User passwords**

- Maintain privacy
- Keep the password a secret
- Longer passwords
  - more secure (14 characters recommended)
  - easy to remember
- Mix of uppers, lowers, letters, numbers & symbols
- Keep system current
- An Administrator can reset a user's password in the event that it has been lost or compromised
- Forgotten passwords cannot be recovered

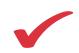

#### Login

- On the Election Administration Station, open a browser
- Enter the ScanServer name or IP address in the URL field
- The Clear Ballot login dialog appears

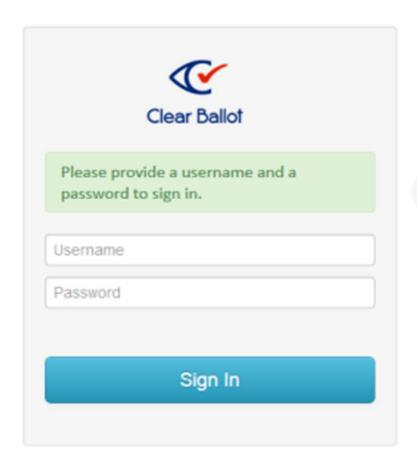

- Enter your user name and password
- Click Sign In

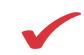

#### Adding a new User

- From the **Election Index** page, click the down arrow
   next to the user name
- Click User Administration

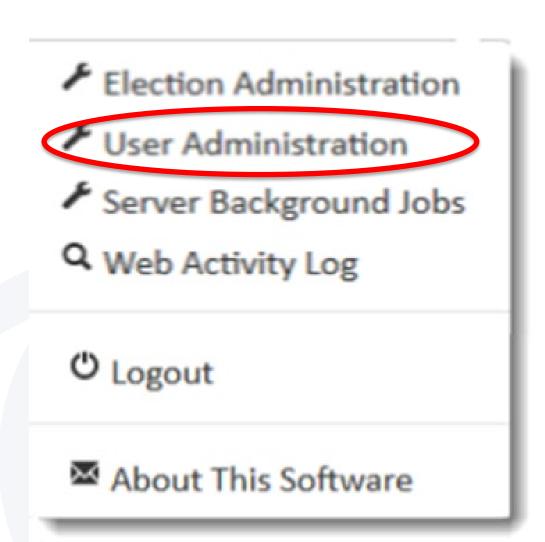

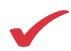

#### Click Add User

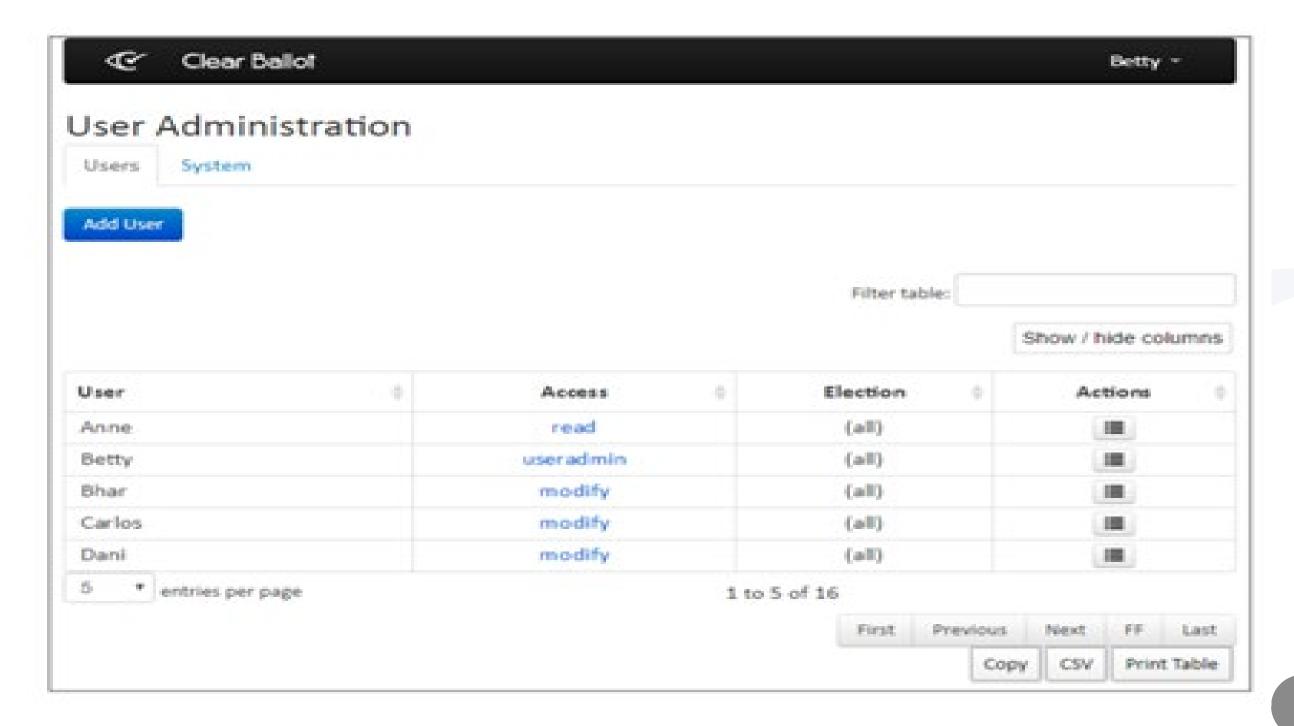

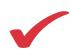

#### **Adding Users**

- Enter User Name
- Enter Password
- Select Access level

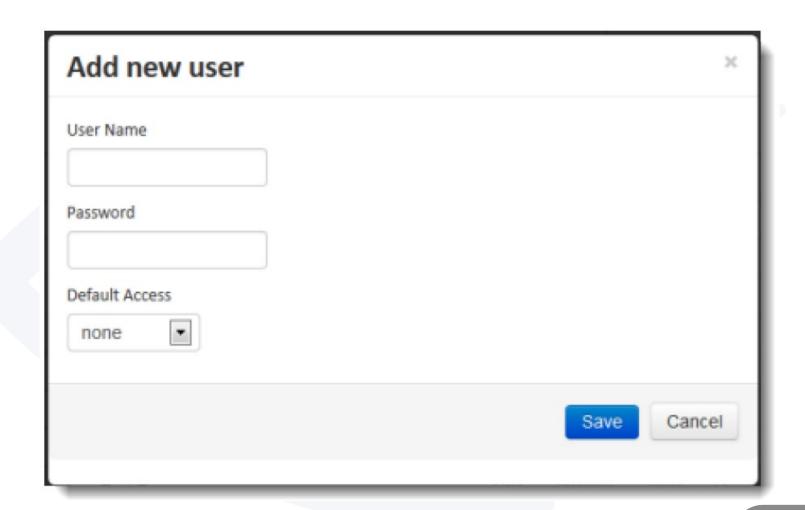

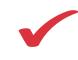

#### **Creating an election**

- From the Election Index page, click the down arrow next to the user name
- Click Election
   Administration

- Election Administration
- User Administration
- Server Background Jobs
- Q Web Activity Log
- **O** Logout
- About This Software

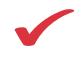

#### Recommended naming rules and conventions

- StateCode\_Jurisdiction\_Election year and type
- Maximum of 64 characters
- Can contain
  - Lower or uppercase letters,
  - Digits (0-9) (Can begin with a digit, but cannot be solely digits)
  - Underscores (\_)
  - Dollar signs (\$)
- Cannot contain: Any character not allowed in a Windows file name
- Cannot end in a space

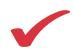

- On the Create Election tab, enter the new election name
- Browse to and select the BDF for this election
- Click Create Election

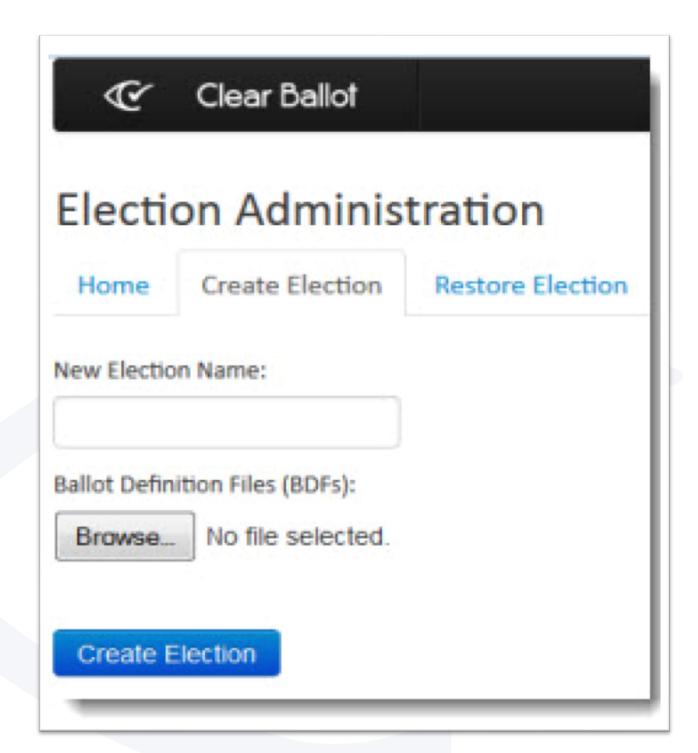

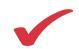

When an election is created, it is automatically made the active election and it is added to the Election index

| Clear Ballot     Clear Ballot     Clear Ballot |      |          |            |            |       | User name * |              |               |                     |
|----------------------------------------------------------------------------------------------------|------|----------|------------|------------|-------|-------------|--------------|---------------|---------------------|
| Election Index                                                                                                    |      |          |            |            |       |             |              | Filter table: |                     |
|                                                                                                    |      |          |            |            |       |             |              | 1             | Show / hide columns |
| Election                                                                                                    |      | Cards    | Unreadable | Unresolved | Boxes | Ballot Type | Phase 1      | Scan Date     | Tabulation Date     |
| CD001d_electionNov3bdfzip                                                                                                    |      | 11       | 0          | 0          | 1     | CBG1        | scanning     | 2015-11-03    | 2015-11-03          |
| ClearCounty_2015g                                                                                                    |      | 131      | 2          | 2          | 5     | CBG1        | scanning     | 2015-09-28    | 2015-11-03          |
| CoordinatedElection201510231704bdf                                                                                                    |      | 0        | 0          | 0          | 0     | CBG1        | scanning     | None          | None                |
| 8 horoused Wilde on testidade                                                                                                    |      | 1.365    |            | •          |       | 6004        | em la colora | 3014.10.03    | 3044.50.03          |
| 10 entries per page                                                                                                    | 1 to | 10 of 21 |            |            |       |             | First        | Previous      | Next II Last        |
|                                                                                                    |      |          |            |            |       |             |              | Copy          | CSV Print Table     |

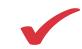

#### Clicking on the Election Name will open the Dashboard

| Election Data                               |                          | Visual Resolution of Unreadable Cards                           |        |  |  |
|---------------------------------------------|--------------------------|-----------------------------------------------------------------|--------|--|--|
| Election Phase                              | reviewing                | Unreadable card images needing resolution                       | 1      |  |  |
| Ballot type                                 | CBG1                     | Unreadable cards resolved & adjudicated                         |        |  |  |
| Approx ballot image dimensions              | 8.5" x 17.0"             | Unvotable unreadable cards (could be resolved by rescanning 0 b | oxes): |  |  |
| # Card styles                               | 218                      | Occluded or incomplete unreadable images                        |        |  |  |
| # Contests                                  | 98                       | Scanned unreadable images with multiple overlapping cards       |        |  |  |
| # Choices                                   | 258                      | Unreadable resolved as a non-ballot                             |        |  |  |
| # Parties                                   | 65                       | Unreadable cards                                                |        |  |  |
| # Counter groups                            | 6                        |                                                                 |        |  |  |
| # Precincts                                 | 2517                     | Card Reconciliation                                             |        |  |  |
| # Precincts and card styles                 | 5248                     | Cards automatically adjudicated                                 | 19     |  |  |
| Ballot Scanning Operations                  |                          | Adjustments to card count for Unreadables & Modifications       |        |  |  |
| Scan date                                   | 2017-01-12               | Unreadable cards                                                | +18    |  |  |
| Tabulation date                             | 2017-01-12               | Cards resolved as a non-ballot                                  | 0      |  |  |
| Tabulator software version                  | Version 1.3.2 2016-10-12 | Cards (originally non-ballots) resolved as a ballot             | 0      |  |  |
| rabbiacoi sorcware versiori                 | 16:04:57                 | Estimated additional cards in multiple overlapping cards        | 0      |  |  |
| # Scanners                                  | 4                        | Adjustment to card count from visual resolution                 | +1     |  |  |
| # Boxes scanned                             | 4                        |                                                                 |        |  |  |
| # Precincts scanned                         | 1 out of 2517            | Final Total Card Count                                          | 21     |  |  |
| # Cards automatically adjudicated           | 198                      |                                                                 |        |  |  |
| # Pages judged to be non-ballots            | 4                        |                                                                 |        |  |  |
| # Unreadable cards (8.18% rate)             | 18                       |                                                                 |        |  |  |
| Pages scanned (ballots and non-<br>ballots) | 220                      |                                                                 |        |  |  |
| # Cards that are fully blank                | 17                       |                                                                 |        |  |  |

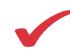

#### **Changing election phase**

- In the Election Administration page, locate the election
- In the Access column click the current phase
- Click the **Phase** dropdown list, select scanning, reviewing, or closed from the list

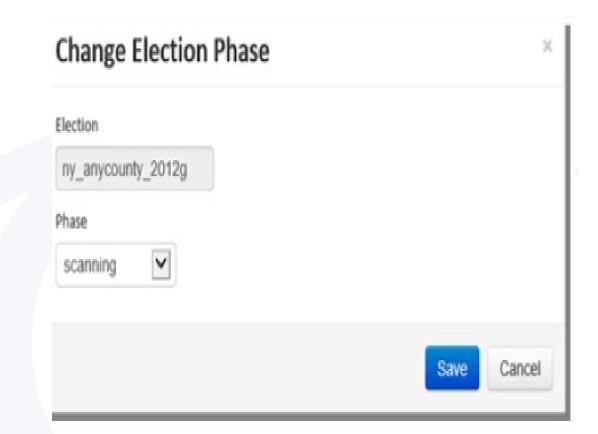

Click Save

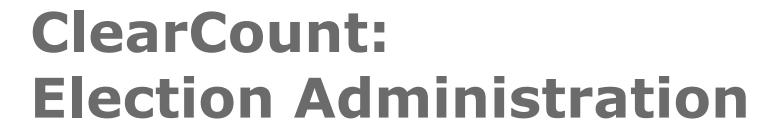

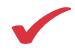

#### **Changing election phase**

| Phase     | Description                                                                                                    |
|-----------|----------------------------------------------------------------------------------------------------|
| Scanning  | Cards can still be scanned or modified through adjudication by users whose access level is modify or above.       |
| Reviewing | Cards can no longer be scanned, but adjudication by users whose access level is modify or above is still allowed. |
| Closed    | The election is locked against additions or modifications.                                                        |

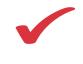

#### Changing the active election

- From the Election Administration page, locate the election you want to activate
- In the Active column, click the gray arrowhead for the identified election
- The arrowhead you clicked changes to the Active indicator
- Only one election can be active at a time and newly scanned ballots are considered to be part of the active election

# ClearCount Operation: Preparing Ballots

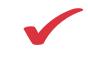

#### Organize ballots prior to scanning

- Sort Ballot Boxes by Voter Group
  - Vote by Mail (VBM)
  - Absentees (AB)
  - Early Voting (EV)
  - Election Day (ED)
  - Provisional (PR)
  - Other, if applicable
- Scan ALL ballots from ONE voter group at a time before moving to the next group

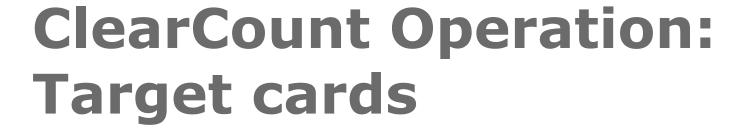

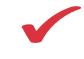

Target cards and labels are available on the Clear Ballot website: <a href="https://www.clearballot.com/support">https://www.clearballot.com/support</a>

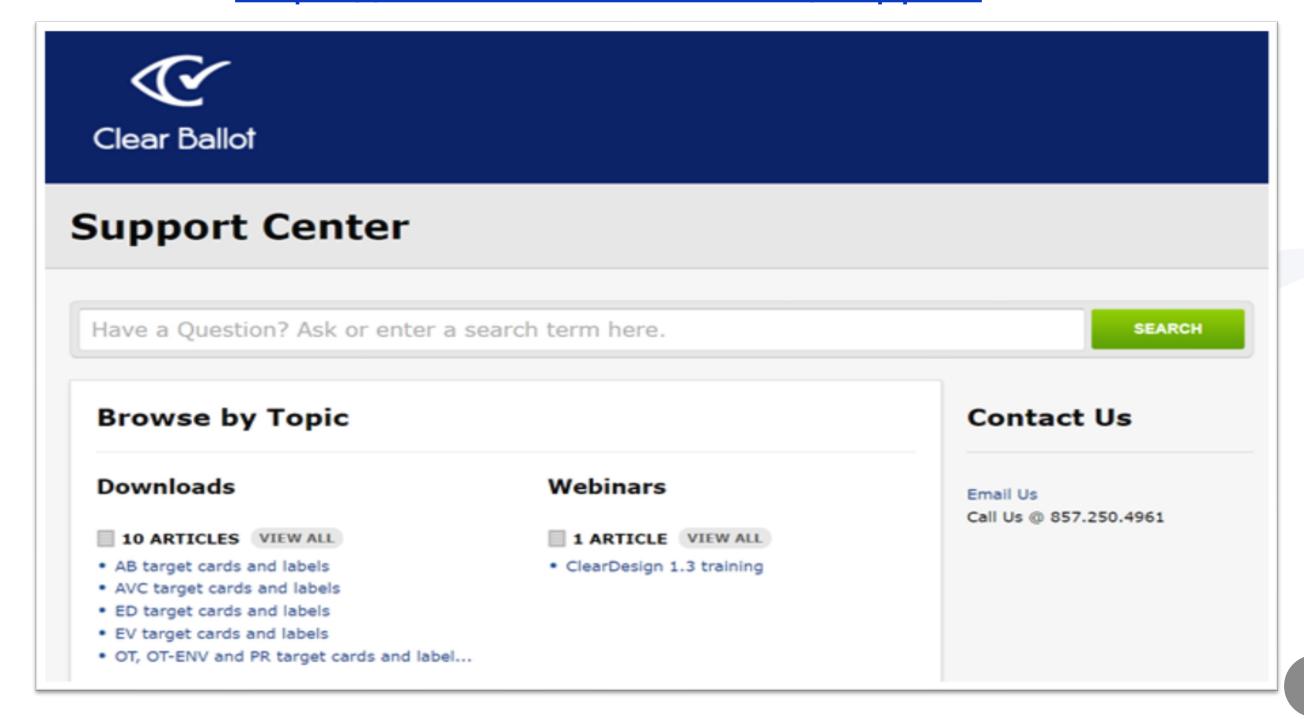

# **ClearCount Operation: Target Cards and Labels**

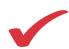

ED-001 DO NOT REUSE THIS CARD IN THIS **ELECTION** ED-001 Target Card Clear Ballot www.ClearBallot.com Keep Ballots in Order Do Not Remove This Page The purpose of the Target Card is to automatically add the BoxiD to the to each ballot's sequence number to enable Image to-Ballot Tracesbilly. 6/2013, Clear Ballot Group, Inc.

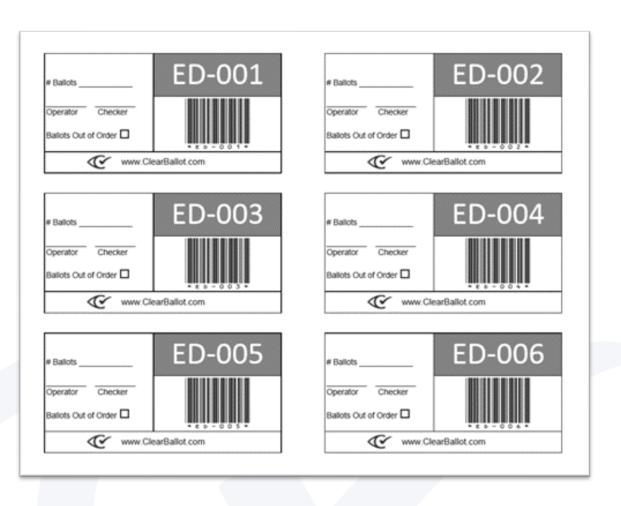

# **ClearCount Operation: Target Cards and Labels**

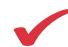

 Print Target Cards and Labels by Voter Group (AB, EV, ED, or OT)

 Place label on the box containing the stack of ballot cards to be scanned

 Place Target Card on top off the stack of ballots in the box

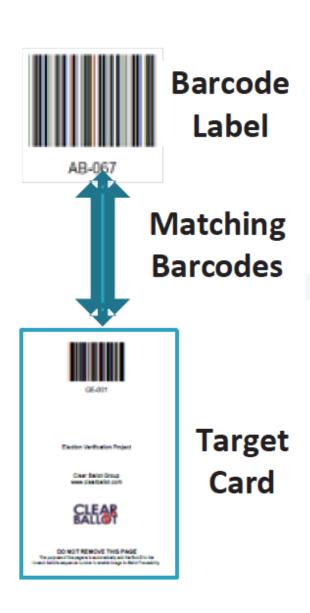

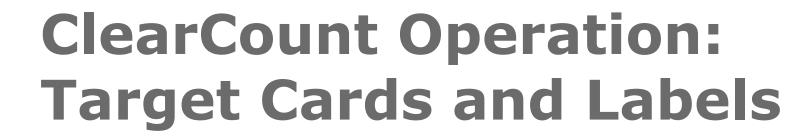

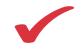

#### **Ballot Naming**

- The first side of the Target Card is always named by the value of its barcode and Ballot Sequence number, 10001; the second side is 10002
- Ballots are named with an odd Ballot Sequence number for the first side and an even Ballot Sequence number for the second side

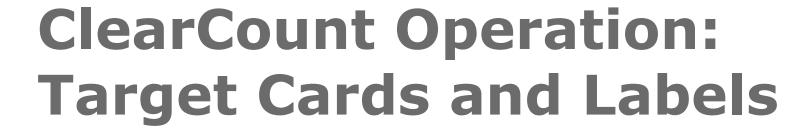

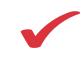

| Target Card and Ballots                  | Name             |
|------------------------------------------|------------------|
| Front of 4 <sup>th</sup> AB Target Card  | AB-004+10001.jpg |
| Back of 4 <sup>th</sup> AB Target Card   | AB-004+10002.jpg |
| First side of 1 <sup>st</sup> AB Ballot  | AB-004+10003.jpg |
| Second side of 1st AB Ballot             | AB-004+10004.jpg |
| Fist side of 2 <sup>nd</sup> AB Ballot   | AB-004+10005.jpg |
| Second side of 2 <sup>nd</sup> AB Ballot | AB-004+10006.jpg |

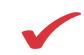

### **ClearCount Operation:**

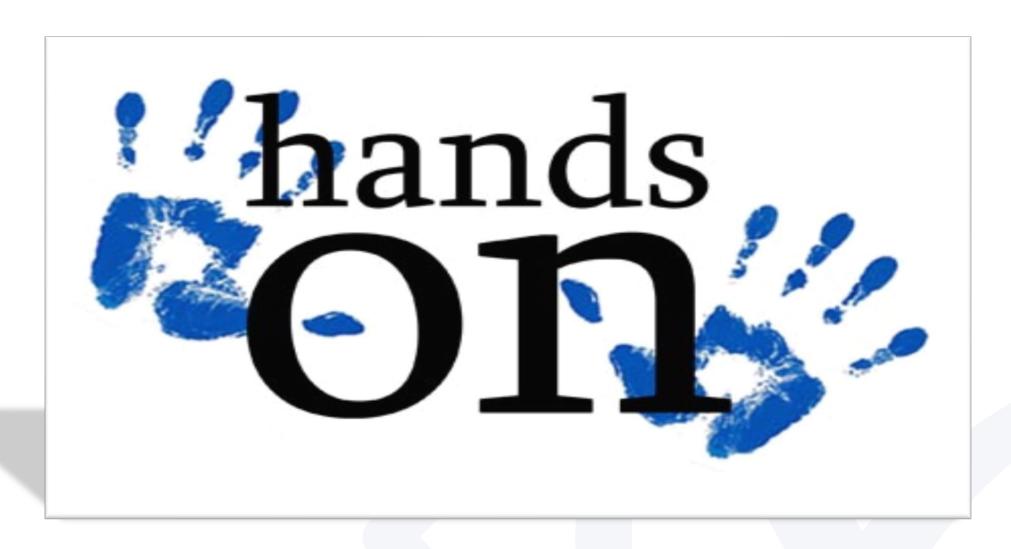

With the instructor, perform the procedures in the

ClearCount System Users Quick Guide (Fujitsu)

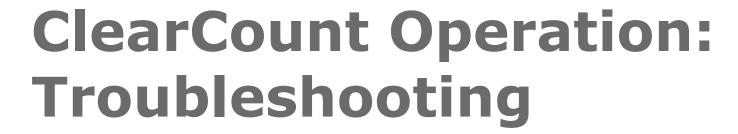

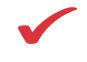

**Ballots become out of order** or operator terminated a box before all ballots were scanned

 Run the DeleteBox utility, and then re-initiate the standard procedures for scanning a box

#### Scanner reports a multi-feed or paper jam

- Remove the ballots from the scanner and re-insert them into the input tray to be re-scanned
- If ballots are crumpled, folded, or torn, attempt to smooth and repair them prior to scanning
- If a significant number of unexpected multi-feeds occur, check the sensors within the scanner, occluded sensors can cause multi-feeds

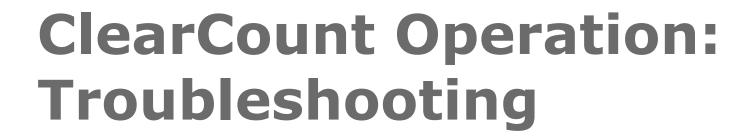

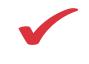

Target card not read - Tabulator reports an error

 Close Tabulator, delete the box, restart Tabulator, and rescan the box, ensuring that the target card is placed so that the scanner will read the bar-coded side first

No response to Start Scan button or scanner incorrectly reports no paper on the input tray

 With your fingers, press down at the center of the leading edge of the paper and press the Start Scan button

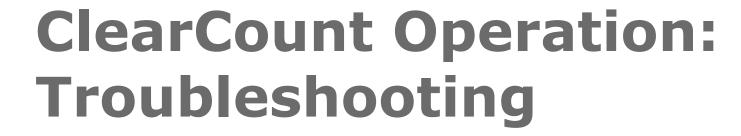

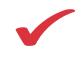

**Tabulator message** or exception is displayed in **red** in the Tabulator Alerts box

 Close Tabulator, delete the box being scanned, restart Tabulator, and re-scan the box

**Tabulator message** or exception is displayed without red in the Tabulator Alerts box

 Take the action indicted by the message and allow Tabulator to continue to run. If the message is repeated continuously, report it to Clear Ballot Technical Support. Tabulator may need to be closed and then started again

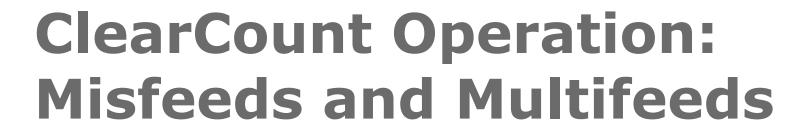

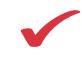

# Please refer to the following Quick Guides for more information:

- Misfeeds + Multifeeds 6670
- Misfeeds + Multifeeds 6800
- Misfeeds + Multifeeds 7180

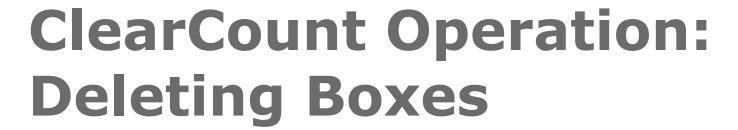

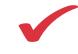

### To delete box contents from the ScanStation where the box was scanned:

- Ensure the targeted election is active
- Double-click the desktop short cut to the P:drive, and then double-click the DeleteBox.batfile.

| 04.                                                                           | C:\Windows\system32\cmd.exe                                      | ×                 |
|-------------------------------------------------------------------------------|------------------------------------------------------------------|-------------------|
| P:\>SET ELECTION=ny_any<br>P:\>SET CBGSERUER=scans<br>P:\>BallotDeleteBox.exe | erverH scanserver -D ny_anycounty_2012g -s C:\CBGBallotImages -o | http://scanserver |
| Enter username: Enter password: OK                                            | Login - X  Cancel                                                |                   |

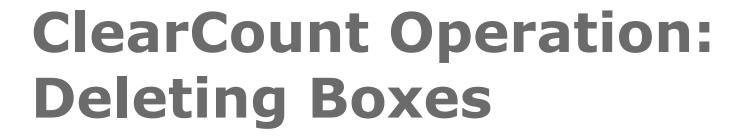

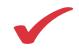

### To delete box contents from the ScanStation where the box was scanned:

- The command window and Login dialog for the DeleteBox utility will appear
- Enter the username and password
  - Only users with modify privileges or above can delete a box

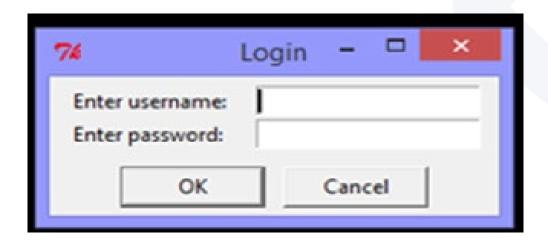

# ClearCount Operation: Deleting Boxes

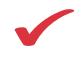

At the Box ID to be deleted prompt, type at least one box ID and press the Enter key

Use spaces to separate multiple box IDs

```
P:\>SET ELECTION=ny_anycounty_2012g
P:\>SET CBGSERVER=scanserver
P:\>BallotDeleteBox.exe -H scanserver -D ny_anycounty_2012g -s C:\CBGBallotInages -o http://scanserver
BoxID to be deleted: ED-030
```

Press any key to exit

# ClearCount Operation: Deleting Boxes

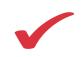

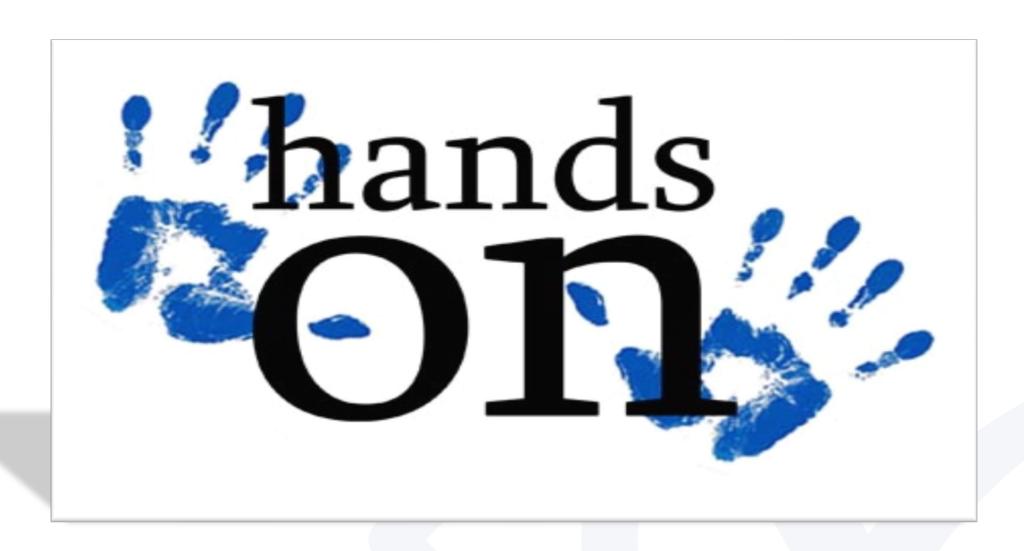

With the instructor, perform the procedures for deleting boxes

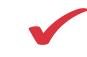

### ClearCount Operation: Consumables/Maintenance

| Part Name                                                                               | Description                                                                                                    | fi-6400 Intervals                                                                                 | fi-6800 Intervals                                                                                 | fi-7180 Intervals                                                                                 |
|-----------------------------------------------------------------------------------------|----------------------------------------------------------------------------------------------------|---------------------------------------------------------------------------------------------------|---------------------------------------------------------------------------------------------------|---------------------------------------------------------------------------------------------------|
| ScanAid™ Kit                                                                            | One Pick Roller, one Separation<br>Roller, one Brake roller, one<br>Cleaning Kit: Includes F1 cleaner,<br>cleaning sheets, cleaning cloth,<br>cleaning swabs and instructions |                                                                                                   |                                                                                                   |                                                                                                   |
| Pick Roller Set                                                                         |                                                                                                    | 600,000 sheets or one year                                                                        | 600,000 sheets or one year                                                                        | Every 200,000 sheets or one year                                                                  |
| Brake Roller                                                                            |                                                                                                    | 600,000 sheets or one year                                                                        | 600,000 sheets or one year                                                                        | Every 200,000 sheets or one year                                                                  |
| Separator Roller                                                                        |                                                                                                    | 600,000 sheets or one year                                                                        | 600,000 sheets or one year                                                                        | N/A                                                                                               |
| fluid.  Cleaning Kit  The cloth effectively removes dirt, toner, carbon, chemicals from |                                                                                                    | Approximately three months at one application per day, or one month at three applications per day | Approximately three months at one application per day, or one month at three applications per day | Approximately three months at one application per day, or one month at three applications per day |

### ClearCount Operation: Consumables/Maintenance

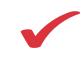

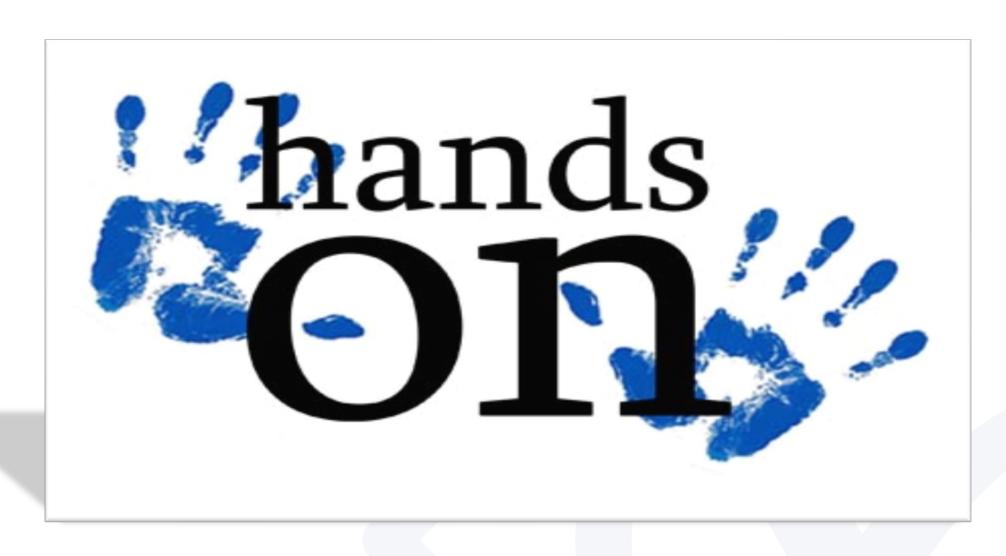

With the instructor, perform the procedures for accessing components of the scanner for cleaning and maintenance

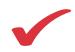

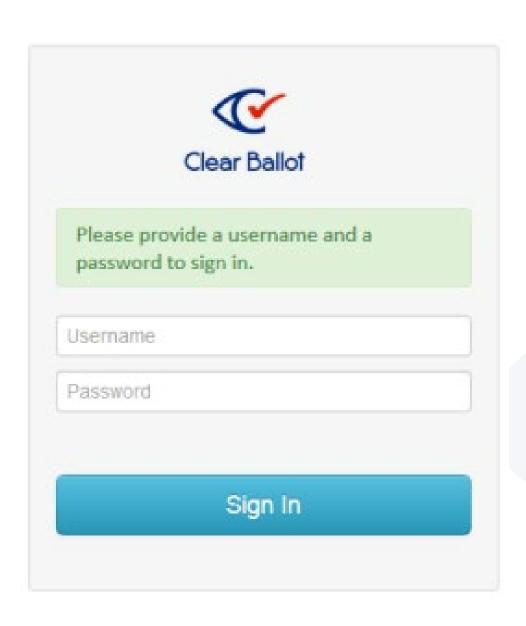

- Enter your user name and password
- Click Sign In

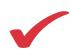

### The Election Index page appears

 From the Election column, select the election whose data you want to view

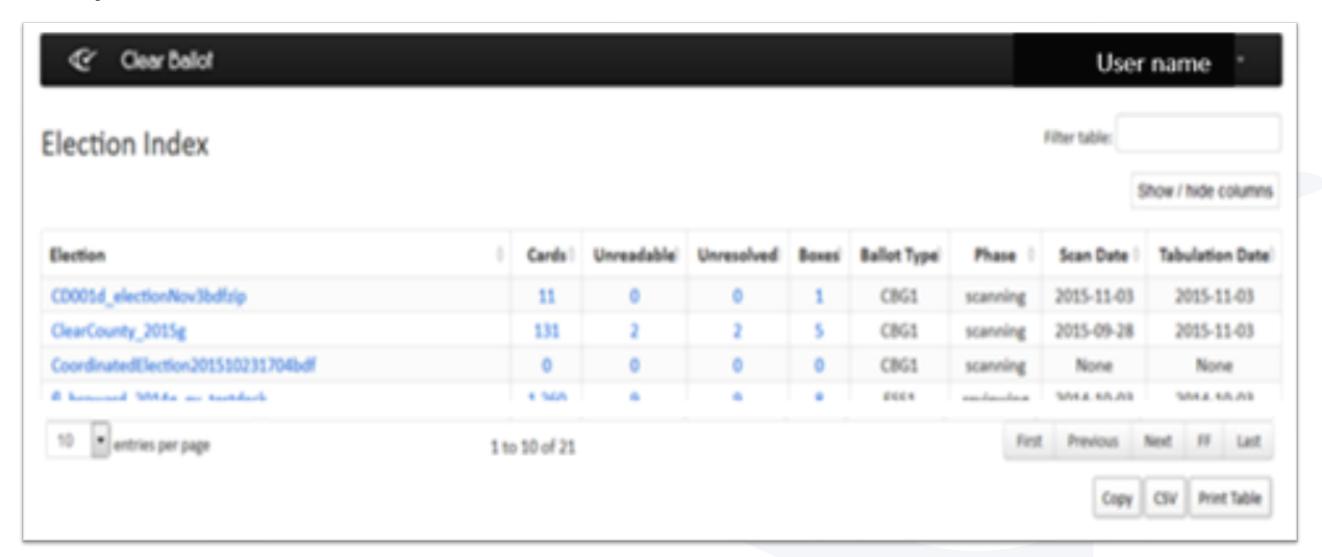

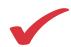

The Dashboard appears. Click the down arrow next to the election name

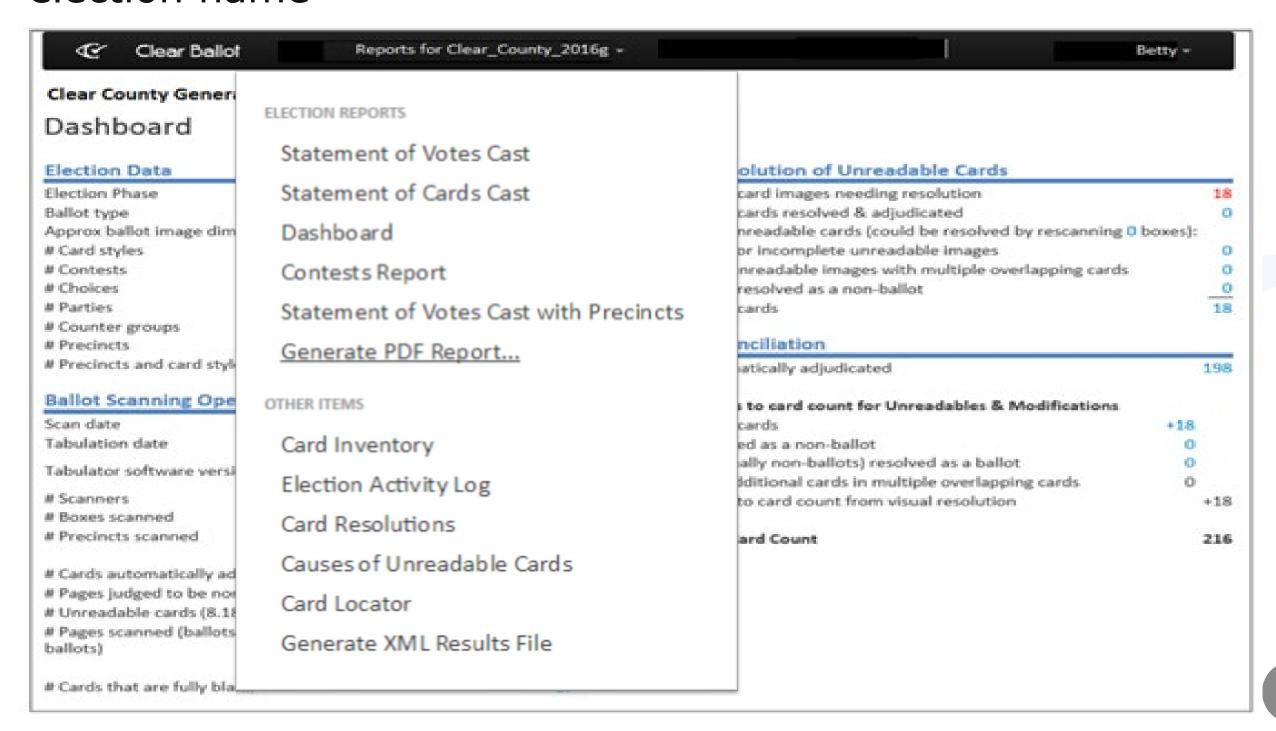

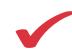

### Generate PDF report - Preferences review

| Structure                                                        | Labels                               | Filters            |
|------------------------------------------------------------------|--------------------------------------|--------------------|
| Report Type                                                      | Output PDF name (optional)           | Precinct:          |
| Votes by Geography, Contests by Counter Group                    | Output PDF file name                 | All                |
| Type of Geography                                                | Report Title                         | District:          |
|                                                                  | Statement of Votes Cast by Geography | All Counter Group: |
| Level of Detail                                                  | Election Name                        | All                |
| Detail and Grand Total                                           | 2016 Primary, May 17 2016            | Contest:           |
| <ul> <li>Sort choices by their order (not Vote total)</li> </ul> |                                      | ScanStation:       |
| Hide Counter Group subtotals                                     | Report Comment (optional)            |                    |
| Hide Overvote and Undervote counts                               | Example: Unofficial Results          | All                |
| ☐ Hide Turnout                                                   | Example: Offernout Freedom           | Box:               |
| ☐ Hide Precincts Reported                                        | Data Comment (antional)              | All                |
| ☐ Hide Vote Percentages                                          | Date Comment (optional)              |                    |
| Redact Small Vote Subtotals                                      | Report at 7:30pm                     |                    |
| Page Size                                                        | Page Footer (optional)               |                    |
| Letter Portrait (8.5 x 11)                                       | Page Footer                          |                    |

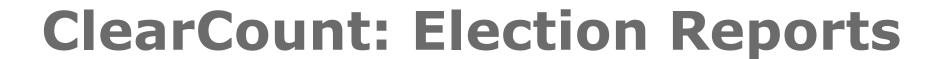

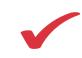

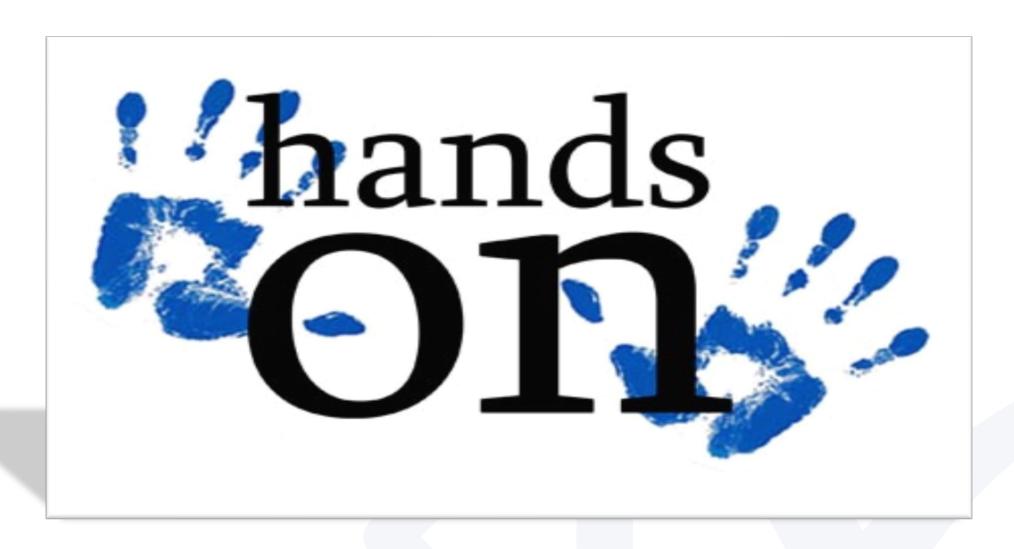

With the instructor, perform the procedures for viewing and generating reports

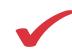

# **ClearCount: System Logs**

### Web Activity Log (User Menu)

| tart Date: 2014         | I-12-23   | End Date: 2014-12-23 | Cha   | hange          |          |                                              |                         |  |  |  |
|-------------------------|-----------|----------------------|-------|----------------|----------|----------------------------------------------|-------------------------|--|--|--|
| Time 0                  | Source 0  | Election 0           | User) | Machine 0      | Severity | Message                                      | URL                     |  |  |  |
| 2014-12-<br>23 08:29:59 | WebServer |                      | cbg   | 192.168.15.108 | info     | Login successful for<br>cbg                  | /login?backto=/         |  |  |  |
| 2014-12-<br>23 08:30:00 | WebServer |                      | cbg   | 192.168.15.108 | info     | Elections                                    | /                       |  |  |  |
| 2014-12-<br>23 09:01:37 | WebServer | ny_anycounty_2012g   | cbg   | 192.168.15.108 | info     | Dashboard -<br>ny_anycounty_2012g            | /dash/ny_anycounty_2012 |  |  |  |
| 2014-12-<br>23 09:25:37 | WebServer |                      | cbg   | 192.168.15.108 | info     | DbAdmin                                      | /admin/db               |  |  |  |
| 2014-12-<br>23 09:26:55 | WebServer |                      | cbg   | 192.168.15.108 | info     | UserAdmin                                    | /admin/user             |  |  |  |
| 2014-12-<br>23 09:27:17 | AdminUser |                      | cbg   | 192.168.15.108 | info     | Created user Mary                            | /admin/user/create      |  |  |  |
| 2014-12-<br>23 09:27:18 | WebServer |                      | cbg   | 192.168.15.108 | info     | UserAdmin                                    | /admin/user             |  |  |  |
| 2014-12-<br>23 09:41:29 | WebServer |                      | Mary  | 192.168.15.108 | info     | Login successful for /login?backto=/<br>Mary |                         |  |  |  |
| 2014-12-<br>23 09:41:30 | WebServer |                      | Mary  | 192.168.15.108 | info     | Elections                                    | /                       |  |  |  |
| 2014-12-<br>23 09:41:45 | WebServer |                      | Mary  | 192.168.15.108 | info     | DbAdmin                                      | /admin/db               |  |  |  |

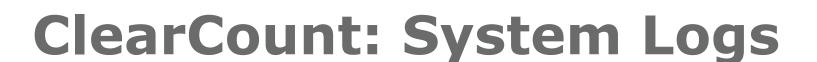

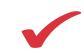

### Web activity log

- Tracks all users' web-based actions for all elections
- Logins, logouts
- Authentication failures
- User access to election reports and card images
- Election management
- User management

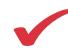

# **ClearCount: System Logs**

## **Election activity log (Reports Menu)**

Election Activity Log
Start Date: 2015-08-23 End Date: 2015-09-08 Change

Show / hide columns

| Time 🔺                  | Source    | Election          | User    | Machine 0     | Severity | Message                                      | ♦ URL                                                                              |  |  |  |  |  |  |
|-------------------------|-----------|-------------------|---------|---------------|----------|----------------------------------------------|------------------------------------------------------------------------------------|--|--|--|--|--|--|
| 2015-08-<br>24 11:43:14 | WebServer | fl_bay_2014g_test | quevedo | 172.56.38.165 | info     | Dashboard -<br>fl_bay_2014g_test             | /dash/fl_bay_2014g_test                                                            |  |  |  |  |  |  |
| 2015-08-<br>24 11:43:21 | WebServer | fl_bay_2014g_test | quevedo | 172.56.38.165 | info     | Inventory - fl_bay_2014g_test                | /boxes/fl_bay_2014g_test                                                           |  |  |  |  |  |  |
| 2015-08-<br>24 11:43:30 | WebServer | fl_bay_2014g_test | quevedo | 172.56.38.165 | info     | Inventory - fl_bay_2014g_test                | /boxes/fl_bay_2014g_test?VoterGroupID=ED                                           |  |  |  |  |  |  |
| 2015-08-<br>24 11:43:57 | WebServer | fl_bay_2014g_test | quevedo | 172.56.38.165 | info     | Inventory - fl_bay_2014g_test                | /boxes/fl_bay_2014g_test?VoterGroupID=AB                                           |  |  |  |  |  |  |
| 2015-08-<br>26 14:36:42 | WebServer | fl_bay_2014g_test | quevedo | 172.56.39.139 | info     | Dashboard -<br>fl_bay_2014g_test             | /dash/fl_bay_2014g_test                                                            |  |  |  |  |  |  |
| 2015-08-<br>26 14:36:53 | WebServer | fl_bay_2014g_test | quevedo | 172.56.39.139 | info     | Contests - fl_bay_2014g_test                 | /contests/fl_bay_2014g_test                                                        |  |  |  |  |  |  |
| 2015-08-<br>26 14:37:57 | WebServer | fl_bay_2014g_test | quevedo | 172.56.39.139 | info     | Cards - fl_bay_2014g_test                    | /thumbs/fl_bay_2014g_test?ContestOV=1&DisplayContestID=1&PrecinctID=&VoterGroupID= |  |  |  |  |  |  |
| 2015-08-<br>26 14:38:03 | WebServer | fl_bay_2014g_test | quevedo | 172.56.39.139 | info     | Side AB-013+10313.jpg -<br>fl_bay_2014g_test | /side/fl_bay_2014g_test/AB-013+10313.jpg                                           |  |  |  |  |  |  |
| 2015-08-<br>26 14:38:33 | WebServer | fl_bay_2014g_test | quevedo | 172.56.39.139 | info     | Cards - fl_bay_2014g_test                    | /thumbs/fl_bay_2014g_test?ContestOV=2&DisplayContestID=2&PrecinctID=&VoterGroupID= |  |  |  |  |  |  |
| 2015-08-<br>26 14:39:06 | WebServer | fl_bay_2014g_test | quevedo | 172.56.39.139 | info     | Side ED-039+11129.jpg -<br>fl_bay_2014g_test | /side/fl_bay_2014g_test/ED-039+11129.jpg                                           |  |  |  |  |  |  |

Copy CSV Print

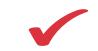

# ClearCount: System Logs

### **Election activity log**

- User access to election reports and logs
- Tabulator start, processing, and end events
- Probable target card and scanning error identification
- Scanner warning and error messages
- Overall scanning rate and progress across ScanStations
- Election backups include the election activity log

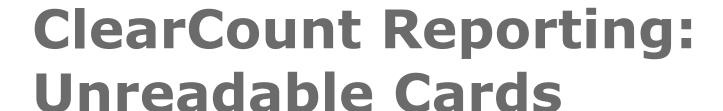

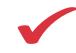

### Unreadable card images needing resolution

 Number of initially unreadable cards that remain unresolved – Clicking on the number opens the Card Resolutions report

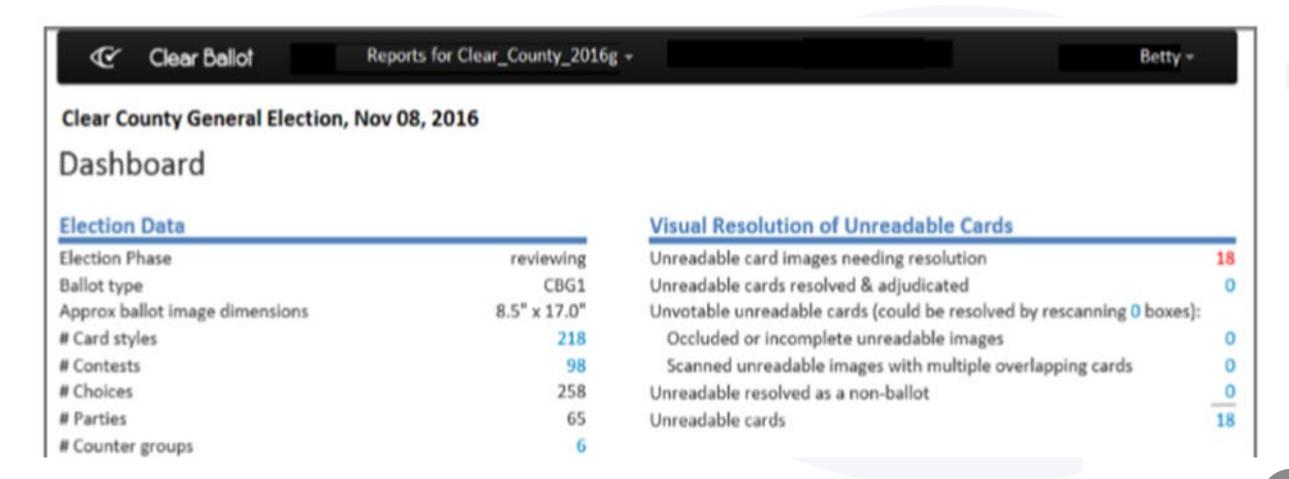

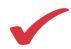

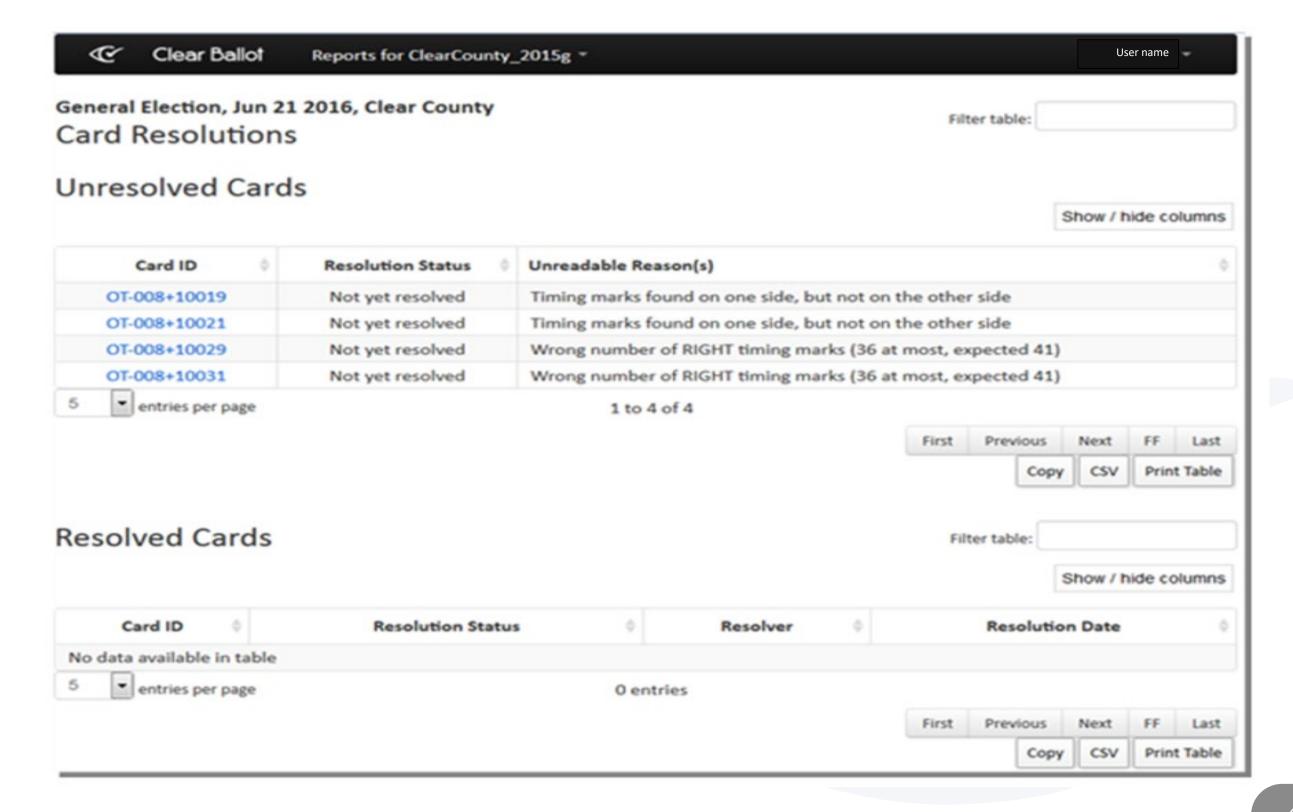

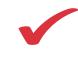

### **Unresolved Cards**

- Card ID: Unique identifier for the card Opens the Card Images report
- Resolution Status: Indicates that the card is unresolved
- Unreadable Reason: Explains why the card was not adjudicated automatically

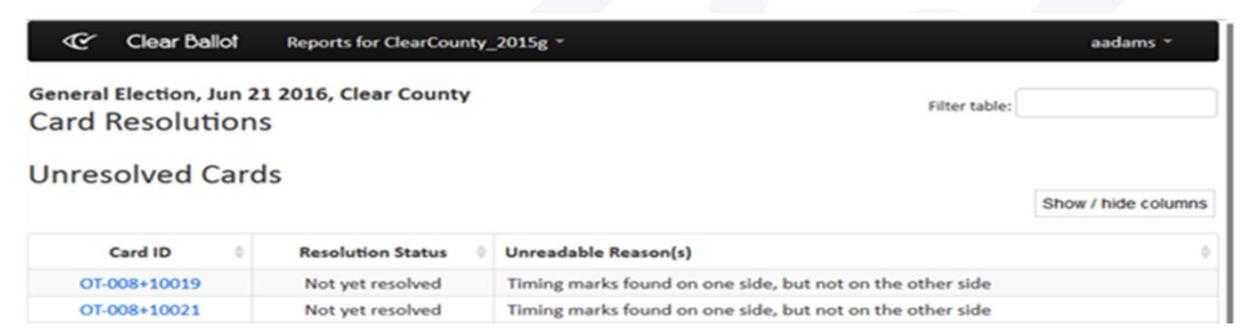

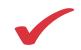

Click a card ID to view the card image in the Card Resolutions tool

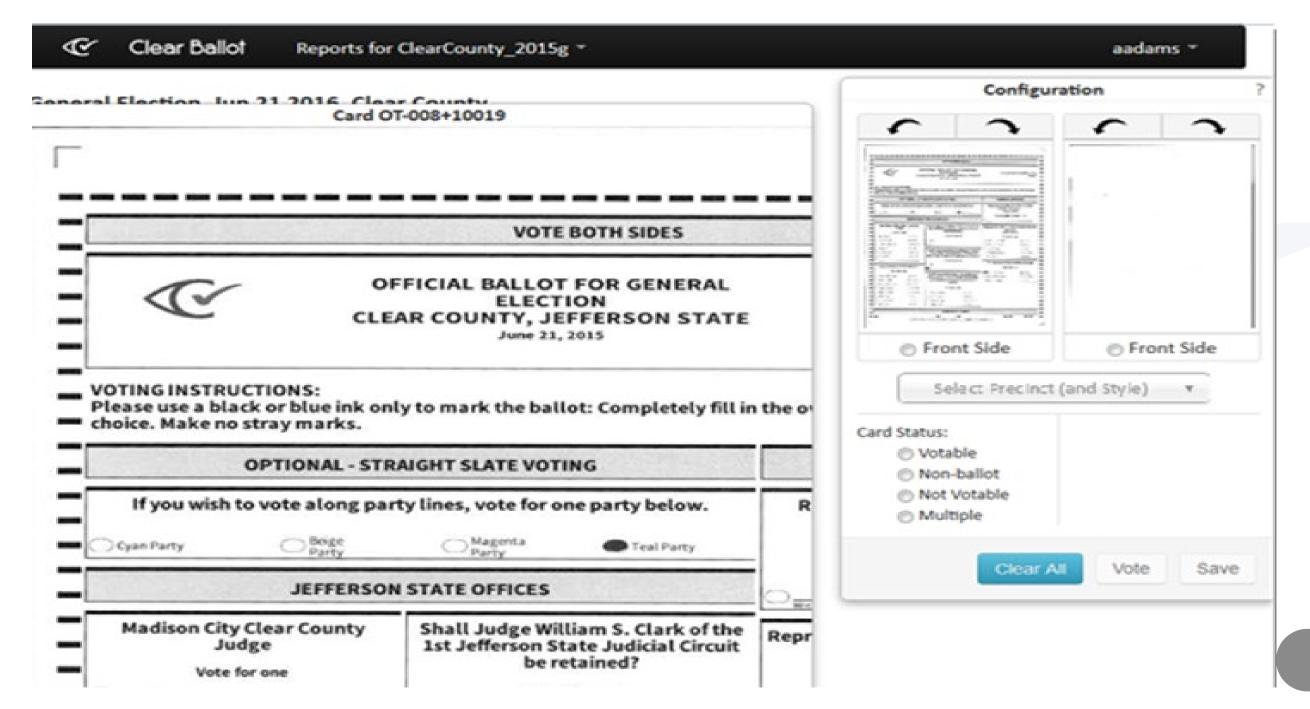

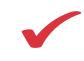

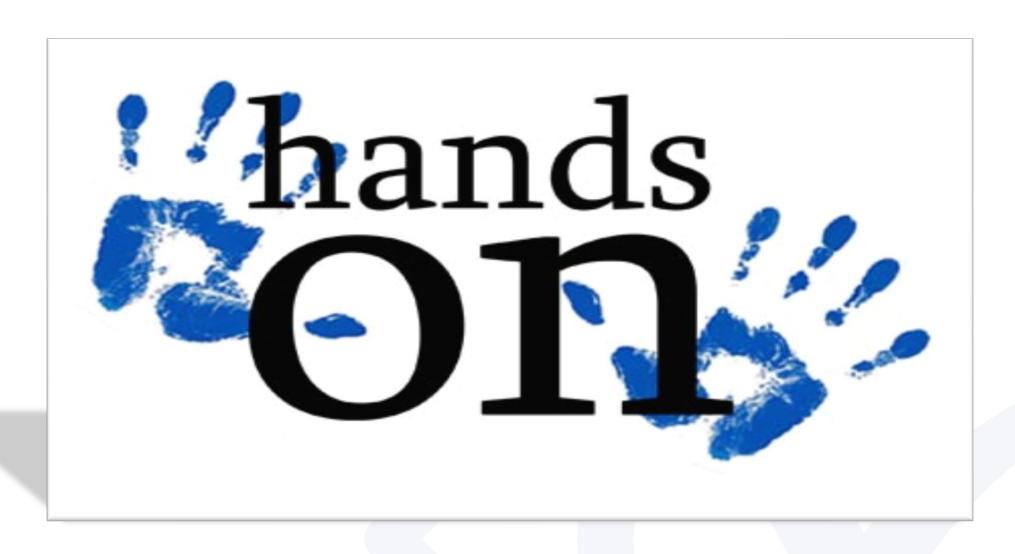

With the instructor, perform the procedures for viewing and resolving unreadable cards

# ClearCount Reporting: Oval Visualization

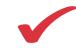

Each oval on the Vote Visualization page links to the full card image

|                             | Reports for xx_clearcounty_2015g | ¥-                     |                    |                       |                      | seevers                               |
|-----------------------------|----------------------------------|------------------------|--------------------|-----------------------|----------------------|---------------------------------------|
| Clear County, General El    |                                  |                        |                    | 0.000                 |                      |                                       |
| Vote Visualizatio           | n for County Parks Bo            | ard (Choose 2 out o    | of 8 n/m):Simon F  | ischer                |                      |                                       |
| Precinct: All               | Counter Group: All               | ScanStation: All       | Box: All           | # Ovals: 100          | Change               |                                       |
| Least Confident Vo          | tes for County Parks Bo          | ard (Choose 2 out of 8 | n/m):Simon Fische  | r                     |                      |                                       |
|                             |                                  |                        |                    | <b>⊚</b> : <b>⊘</b> : | <b>\times</b> 5      |                                       |
| Overvoted With Vo           | ote for County Parks Boa         | ard (Choose 2 out of 8 | n/m):Simon Fische  | r                     |                      |                                       |
| <b>3</b> 5 <b>3</b> 5       |                                  |                        |                    |                       |                      |                                       |
| least Confident No          | on-Votes in Undervoted           | Ballots without Vote f | or County Parks Bo | ard (Choose 2 o       | out of 8 n/m):Simon  | Fischer                               |
| Sort for un-captured intent | iii votes iii ondervoted         | bullots without vote i | or county runts bo | ara (choose z c       | out or o ny my simor | Tischer                               |
| Simon Fischer               | Beige Party                      | Simon Fischer          | Beige F            | Party                 | Simon Fischer        | Beige Party                           |
| Simon Fischer               | Beige Party                      |                        |                    | d 1.                  |                      | e e e e e e e e e e e e e e e e e e e |

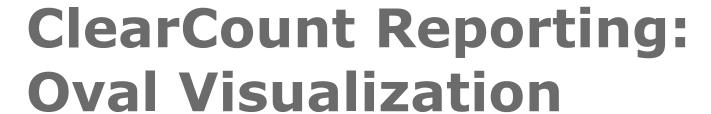

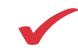

Hovering over an oval displays the contest section of the card for that oval. Clicking an oval opens the Visually Annotated Card page

| Clear Ballot Reports f            | or xx_clearcounty_2015g =      |                                                                 |                           |                       |                            |                   | seew        |
|-----------------------------------|--------------------------------|-----------------------------------------------------------------|---------------------------|-----------------------|----------------------------|-------------------|-------------|
| Clear County, General Election, D |                                |                                                                 |                           |                       |                            |                   |             |
| Vote Visualization for C          | ounty Parks Board              | d (Choose 2 out o                                               | of 8 n/m):Sim             | on Fische             | er                         |                   |             |
| Precinct: All Counter C           | roup: All                      | canStation: All                                                 | Box: All                  | #Ov                   | rals: 100                  | Change            |             |
| 1 C                               | County Double Doom!            | /Ch 2 4-60                                                      | -/\ci                     |                       |                            |                   |             |
| Least Confident Votes for         | County Parks Board             | (Choose 2 out of 8                                              | n/m):Simon F              | ischer                |                            |                   |             |
|                                   | @ : @ : @ :                    | @ : @ : @ :                                                     | @ : @ :                   | @ : @                 | : 04: 0                    | Ø:                |             |
|                                   |                                |                                                                 |                           |                       |                            |                   |             |
|                                   | ED-002                         | +10003.jpg                                                      | Clear County Pa           | rks Board             |                            |                   |             |
| Overvoted With Vote for (         | n/m):Sin                       | Choice County Parks Board (Choose 2 out of 8 n/m):Simon Fischer |                           |                       |                            |                   |             |
|                                   | Vote For 2                     | 20                                                              | ( ) Joseph MacDonald      | Cyan Party            |                            |                   |             |
| @ s @ s                           | Party Beige Pa<br>Precinct 03  | ty                                                              | Simon Fischer             | Bogs Party            |                            |                   |             |
|                                   | CounterGroup ED                |                                                                 |                           | Bings Purty           |                            |                   |             |
|                                   | OvalDensity 21.88              |                                                                 | C Leonard Cowen           | Magyeta Pasty         |                            |                   |             |
|                                   | ZoneDensity 3.91               | 6                                                               | ChristineHall             | Mageria Harty         | article for any section of |                   |             |
| <b>Least Confident Non-Vote</b>   | Oval Count 15th-mo<br>2nd-leas | st confident vote                                               | Adam Lewis Johanna Muller | Teal Party Teal Party | hoose 2 ou                 | ut of 8 n/m):Simo | n Fischer   |
|                                   |                                |                                                                 | Adam Baker                | Independent           |                            |                   |             |
| Sort for un-captured intent       |                                |                                                                 | C NOSTI BARS              | 1-900-11-11           | -                          |                   |             |
| Simon Fischer                     | Beige Party                    | Simon Fischer                                                   |                           | Beige Party           | ○ s                        | imon Fischer      | Beige Party |
| Simon Fischer                     | Beige Party                    |                                                                 |                           | 1994 11 12            |                            |                   |             |

# ClearCount Reporting: Oval Visualization

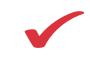

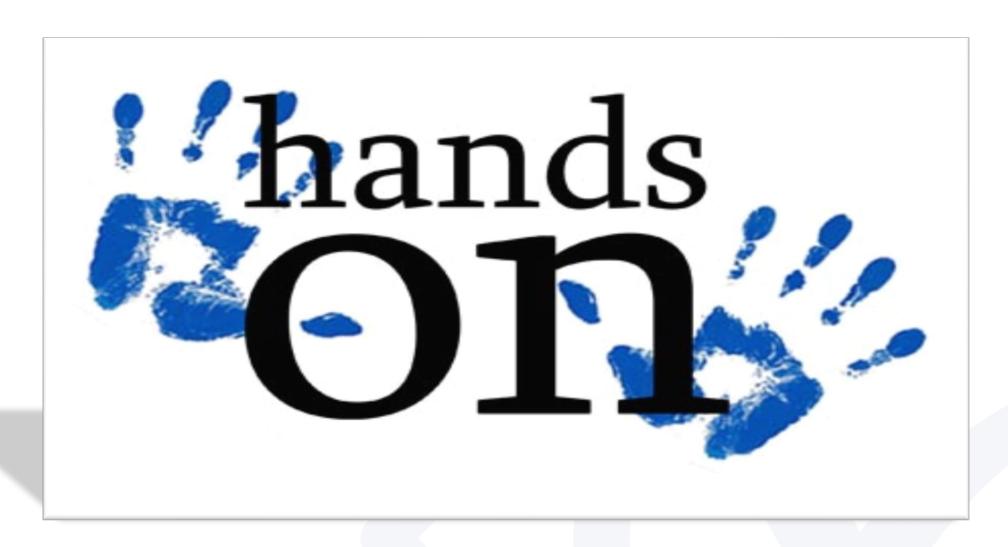

With the instructor, perform the procedures in the

ClearCount Quick Guide Adjudicating Overvotes

# ClearCount Reporting: Updating Voter Count Totals

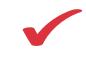

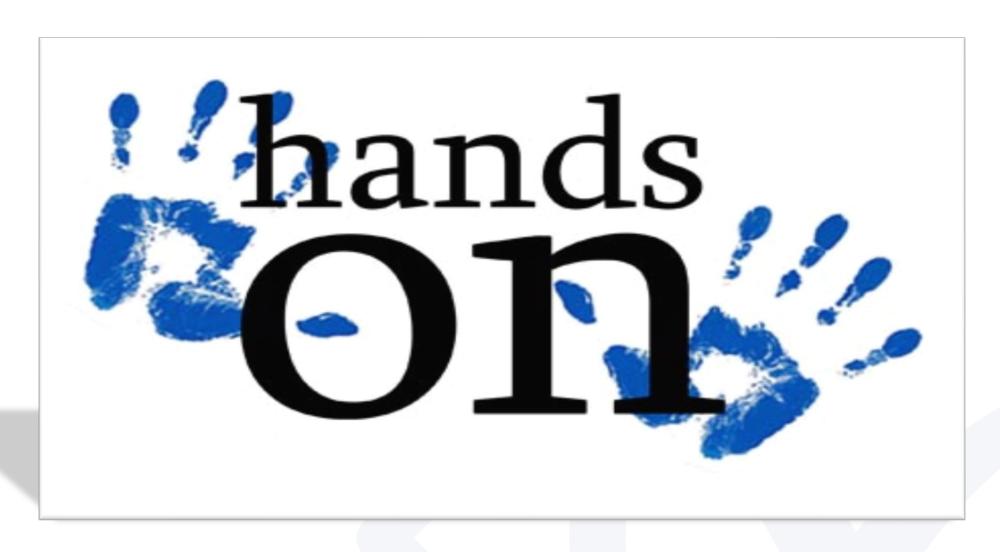

With the instructor, perform the procedures in the

ClearCount Quick Guide
Updating Voter Count Totals

# ClearCount: Election Administration

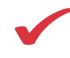

### **Election backup:**

- Connect an external hard drive to the ScanServer
- From the Election Administration locate the election you want to backup
- In the Actions column, select Backup Election
- Select the available backup device

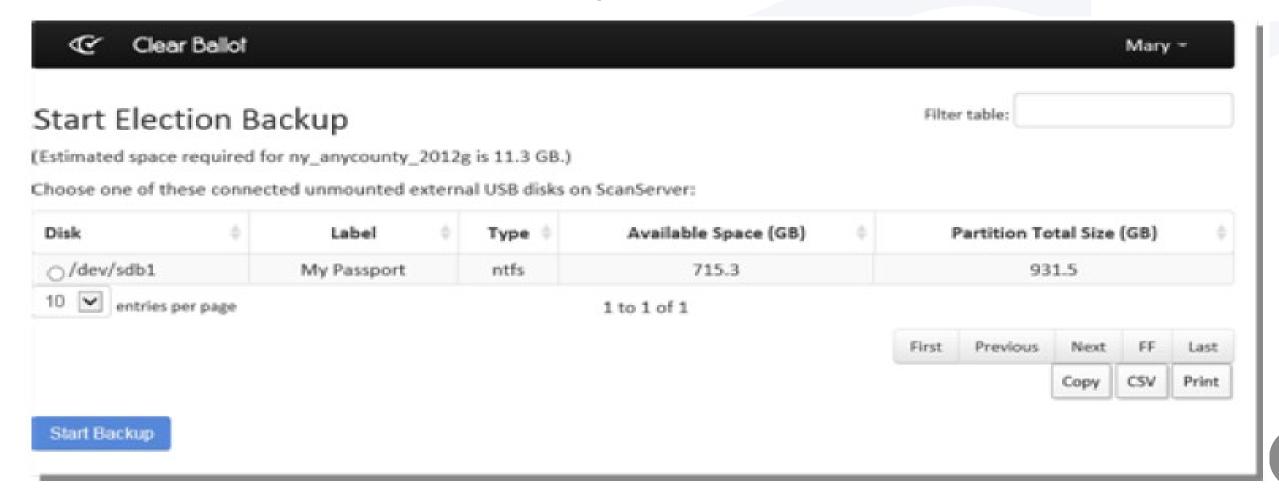

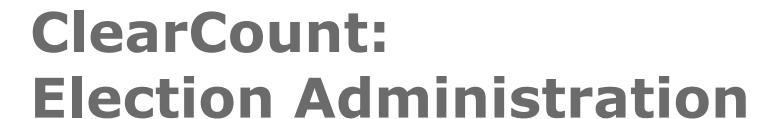

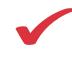

### **Election backup- continued:**

- The Server Background Jobs page appears. It includes all jobs since the last ScanServer reboot.
- The Status cell indicates when the election is backed up

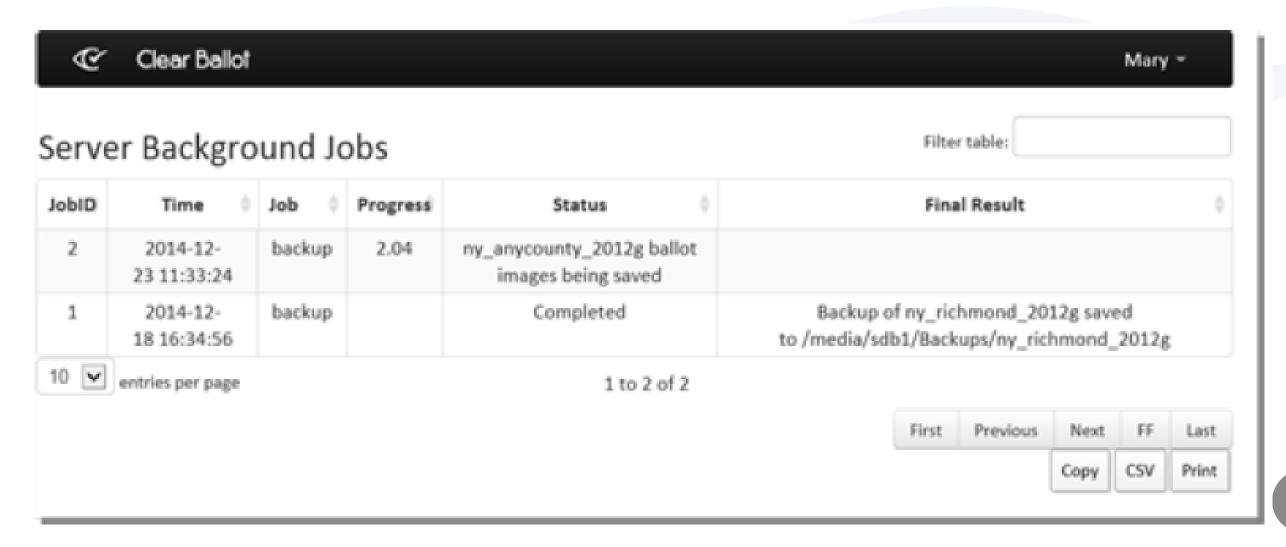

# **ClearCount: Election Administration**

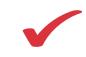

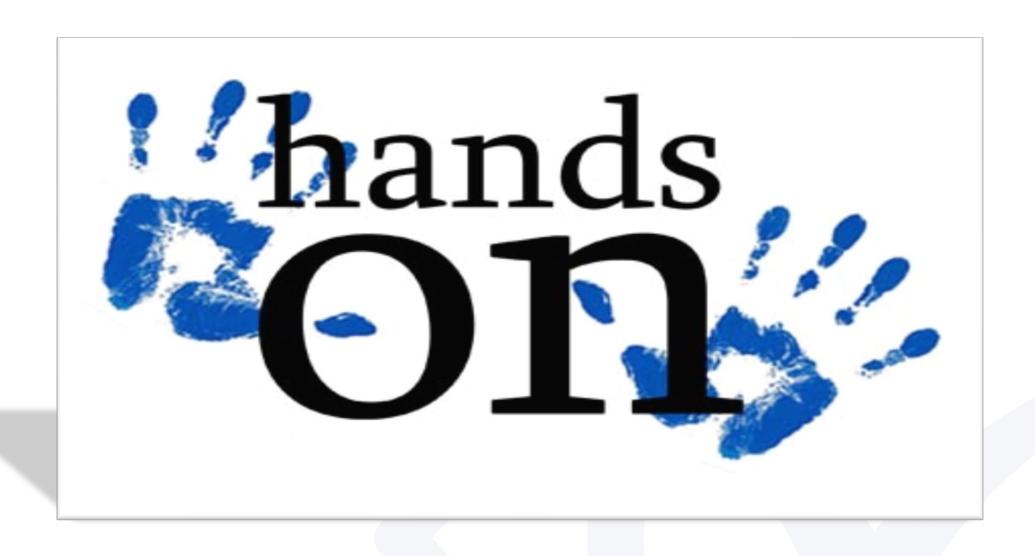

With the instructor, perform the procedures for backing up an election

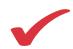

# ClearCount: Election Administration

### **Election restore**

- Connect the external drive with the backup election to the <u>ScanServer</u>
- From the Election Administration, click the Restore Election tab
- The Start Election Restore page appears
- In the **Disk** column, select the external drive
- Enter the name under which to restore the election
- Click Start Restore

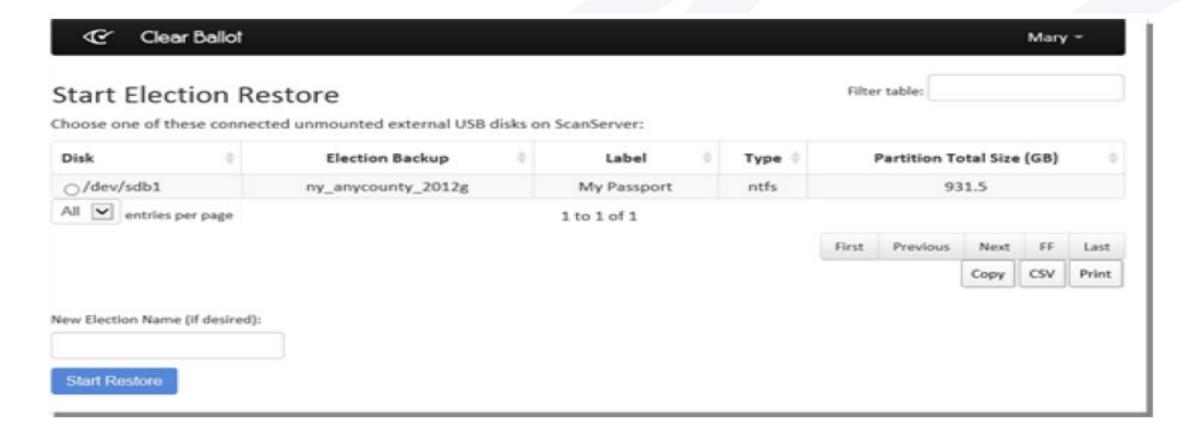

# ClearCount: Election Administration

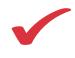

### **Deleting an election:**

- Access the Election Administration page
- Locate the row that contains the election to delete
- Click on the Actions button for that row
- The dropdown list of election management appears
- Select Delete Election
- A confirmation dialog appears, Click OK to continue

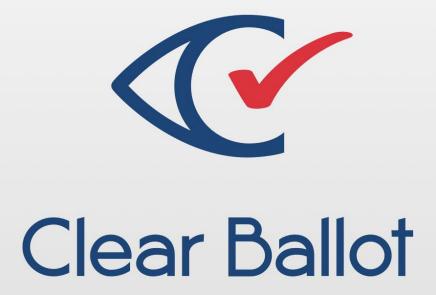

# ClearCount Training Q & A

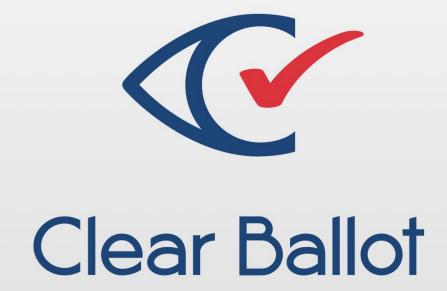

ClearCount Training

# ThankYou!